## **Gérer mes réservations**

Inscrivez vos enfants en cliquant sur la date souhaitée.

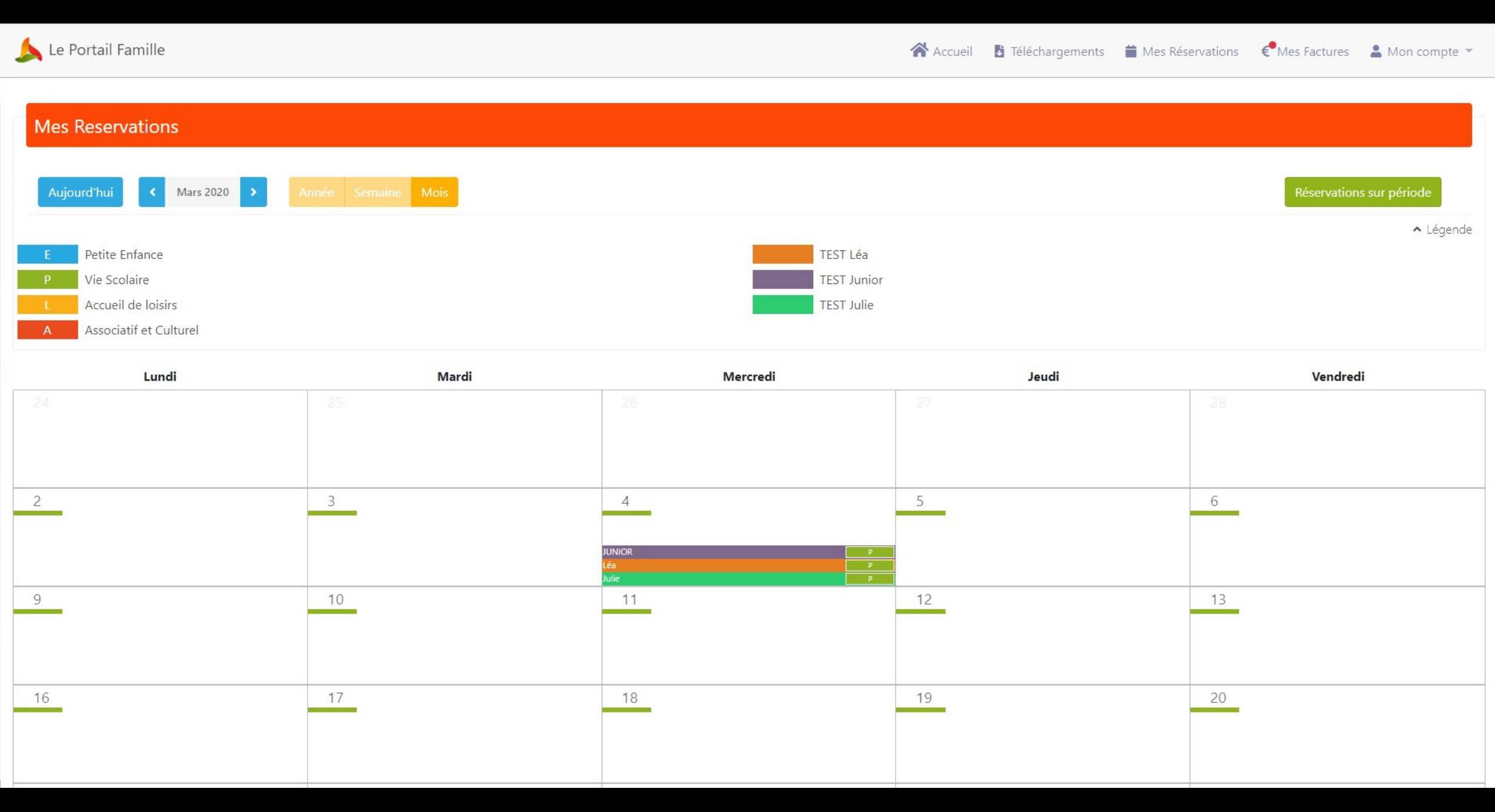

Cliquez sur **T** Mes Réservations (ou sur "Mes réservations" dans le rectangle rouge)

Cliquez sur les cases blanches pour demander l'inscription : votre demande de réservation **(DR)** est en cours. La structure doit valider.

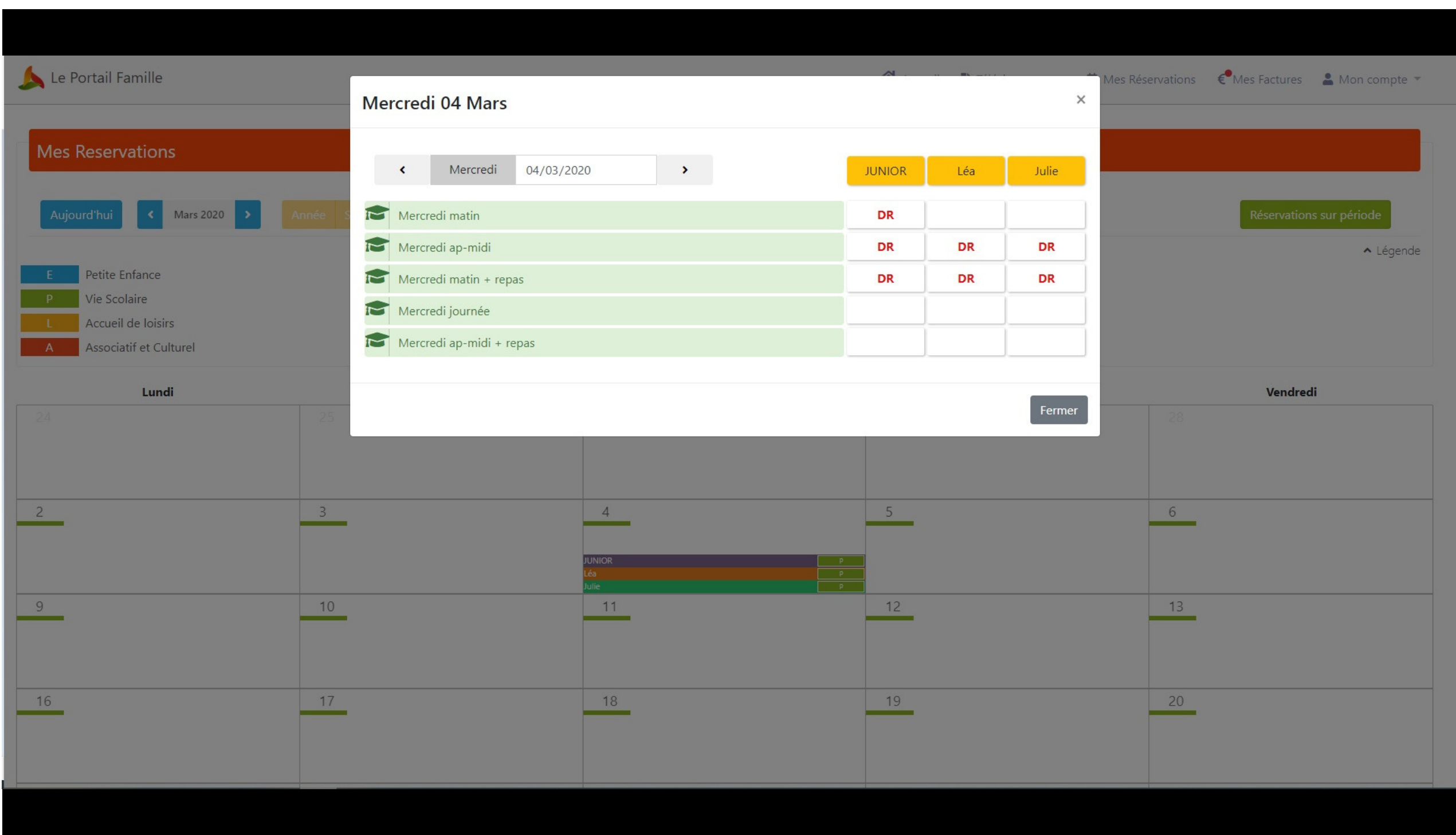

Une fois validée, la case sera remplie par un **(R)**, qui signifie **"réservé"**

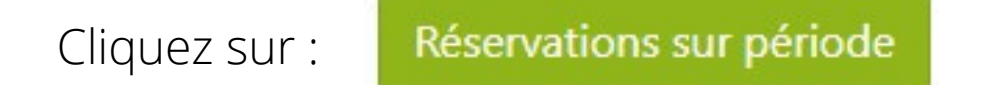

Réservez les créneaux sur des périodes plus longues. Cliquez sur les cases blanches pour faire une demande de réservation. La structure devra valider vos demandes.

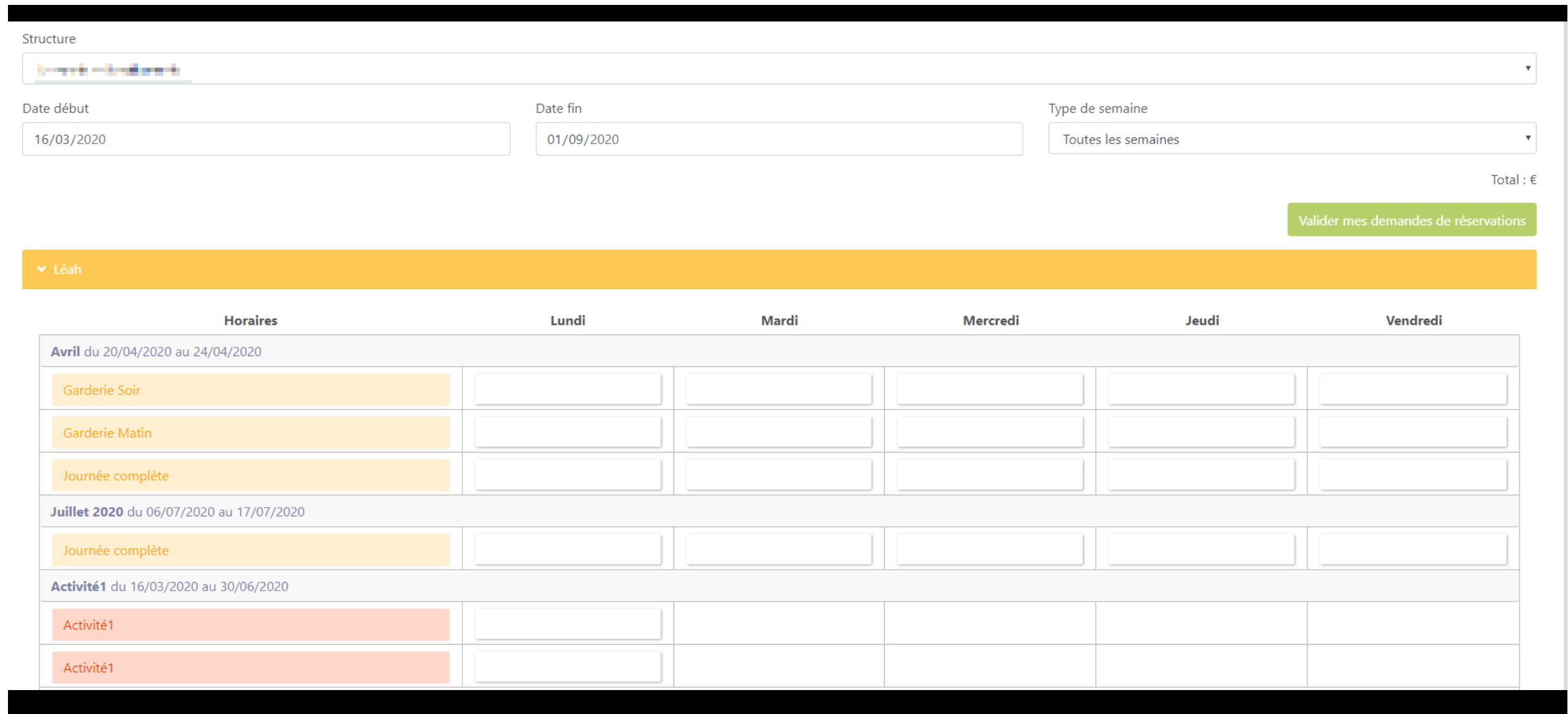

Lorsque la structure valide vos demandes de réservation, un mail vous sera envoyé :

## Bonjour, M. The Manuel Company

A **Alberta Bandar** 

Bonjour,

Nous vous informons que votre demande de réservation concernant **de la president de la prestation Exercía de la está acceptée.** 

Ci-dessous, le détail de la réponse concernant vos demandes de réservation :

## <u>Repas</u>

1 réservation acceptée le : 13/03

**Il se peut que la structure ne valide pas vos demandes de réservation. La raison de ce refus vous sera également envoyé par mail.**

**N'oubliez pas de respecter les délais de réservation inscrits dans le règlement intérieur.**